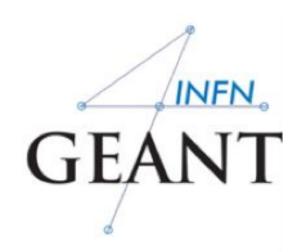

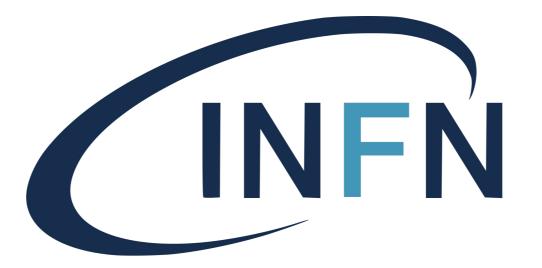

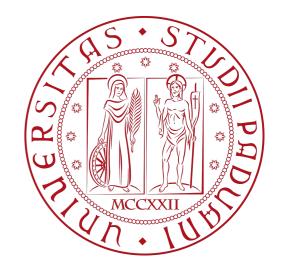

Davide Chiappara
University of Padova (UNIPD)
Istituto Nazionale di Fisica Nucleare (INFN)

## Installation process

- 1) Check that you meet all the requirements
- 2) Download Geant4 source code
- 3) Configure the build using CMake
- 4) Make & install
- 5) Configure your environment to use Geant4

## Supported platforms and requirements

#### **Operating system:**

- "recent" Linux (e.g. Centos 7) best support
- macOs 10.10+
- Windows 7+ (limited support, not recommended)

#### Compilers

- C++11compliance
  - o such as Gcc 8+, clang 8+, Visual C++ 2019+

Cmake (Configuration generation tool): 3.16+

**System libraries** (as development packages):

expat, xerces-c

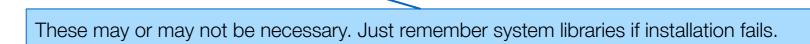

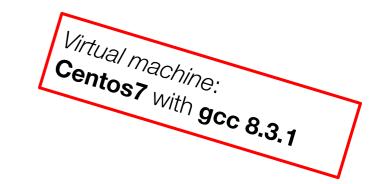

## Cmake Installation (if not provided)

Depending on the OS installation, CMake may not be installed by default.

In that case, you have to install it:

• **Linux**: it is recommended to use the CMake provided by the package management system of your distribution.

If version 3.16+ is not available:

- 1. **download** the latest version (<a href="http://www.cmake.org/">http://www.cmake.org/</a>)
- 2. **unzip** the tarball
- 3. ./bootstrap, make, make install
- macOS: install it using the Dawring64 dmg installerpackage
- Windows: install it using the Win64 exe installerpackage

## Optional libraries

- X11 for simple graphical user interface and ray-tracing
- OpenGL for visualization
- Qt4 or Qt5 for graphical user interface
- ROOT for data analysis (even inside Geant4)

Less frequently used libraries/tools:

Motif, OpenInventor, DAWN, RayTracer X11, HepRApp, WIRED JAS Plug-in, AIDA, VRML browser, (external) CLHEP, Wt, ...

## and now.... we can proceed with the Geant4 installation

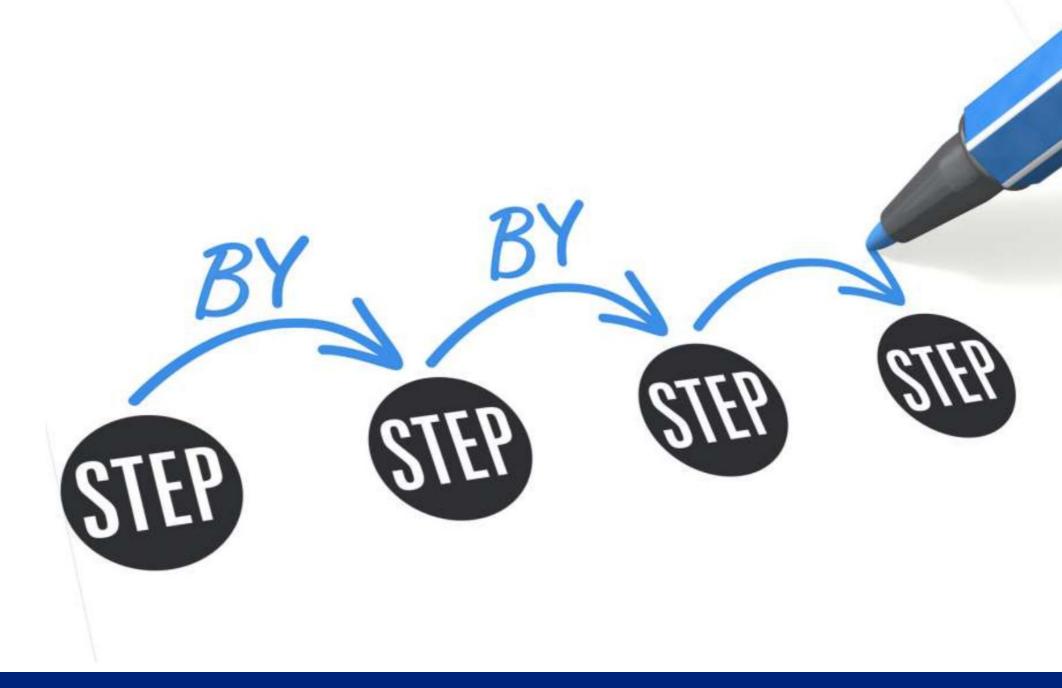

#### Download the code

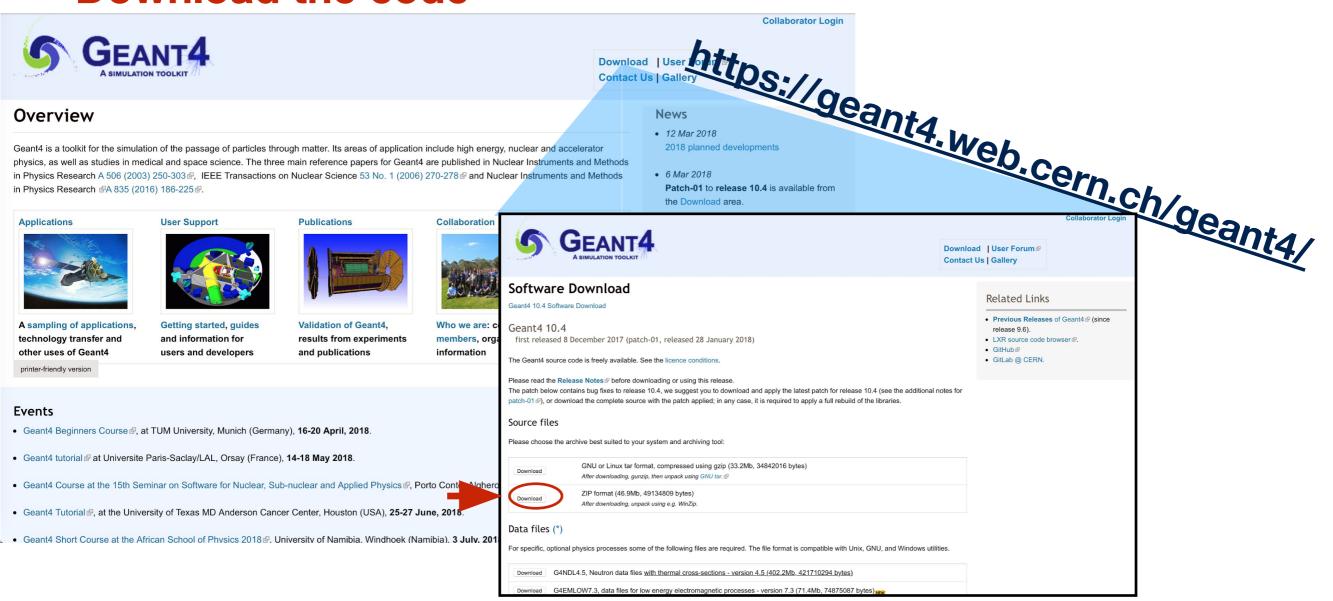

#### **Extract the file**

\$ cd Downloads \$ tar -xzf geant4-v11.0.1.tar.gz

Collaborator Login

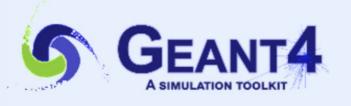

Download | User Forum 

Contact Us | Gallery

#### Data files (\*)

For specific, optional physics processes some of the following files are required. The file format is compatible with Unix, GNU, and Windows utilities.

| Download | G4NDL4.6, Neutron data files (with thermal cross-sections) - version 4.6 (572.1Mb, 599862135 bytes)                                         |
|----------|----------------------------------------------------------------------------------------------------|
| Download | G4EMLOW8.0, data files for low energy electromagnetic processes - version 8.0 (311.7Mb, 326834565 bytes) NEW.                               |
| Download | G4PhotonEvaporation5.7, data files for photon evaporation - version 5.7 (9.6Mb, 10089240 bytes)                                             |
| Download | G4RadioactiveDecay5.6, data files for radioactive decay hadronic processes - version 5.6 (1.0Mb, 1059792 bytes)                             |
| Download | G4SAIDDATA2.0, data files from evaluated cross-sections in SAID data-base - version 2.0 (37.6kb, 38502 bytes)                               |
| Download | G4PARTICLEXS4.0, data files for evaluated particle cross-sections on natural composition of elements - version 4.0 (11.7Mb, 12242648 bytes) |
| Download | G4ABLA3.1, data files for nuclear shell effects in INCL/ABLA hadronic mode - version 3.1 (104.8kb, 107286 bytes)                            |
| Download | G4INCL1.0, data files for proton and neutron density profiles in INCL - version 1.0 (93.6kb, 95840 bytes)                                   |
| Download | G4PII1.3, data files for shell ionisation cross-sections - version 1.3 (4.1Mb, 4293607 bytes)                                               |
| Download | G4ENSDFSTATE2.3, data files for nuclides properties - version 2.3 (283.9kb, 290745 bytes)                                                   |
| Download | G4RealSurface2.2, Optional - data files for measured optical surface reflectance - version 2.2 (126.4Mb, 132506346 bytes)                   |
| Download | G4TENDL1.4, Optional - data files for incident particles - version 1.4 (870.0Mb, 912261874 bytes)                                           |

Low Energy Nuclear Data (LEND) files can be downloaded from: <a href="mailto:ftp://gdo-nuclear.ucllnl.org/">ftp://gdo-nuclear.ucllnl.org/</a>

### Create the "Environment"

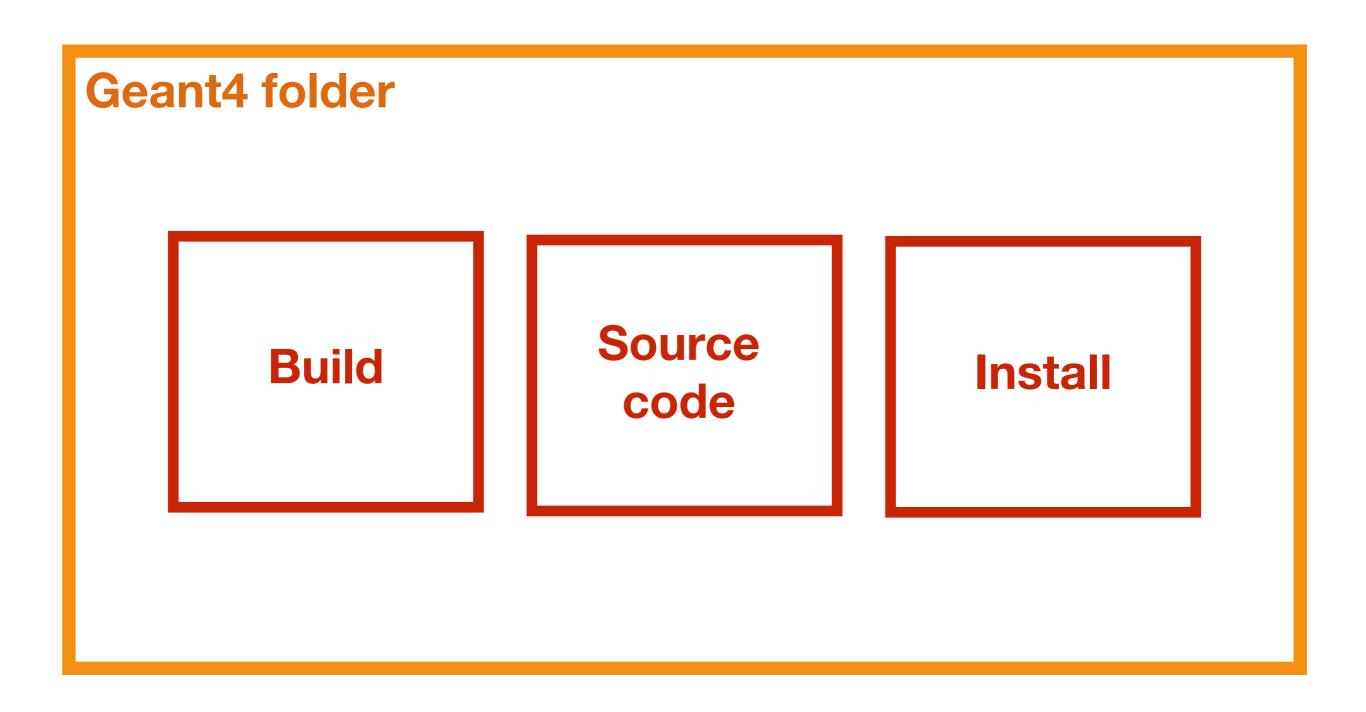

### Create the "Environment"

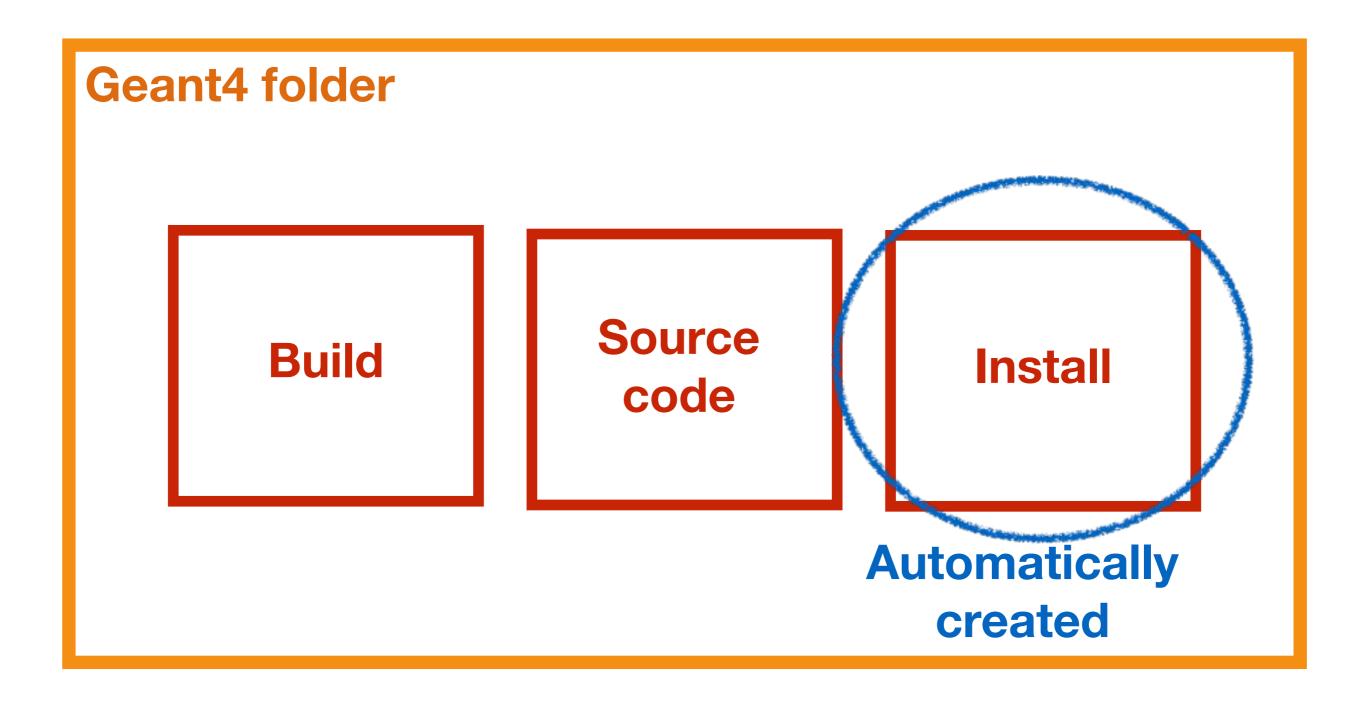

## Copy the source code

Choose a path for your installation

\$ cd Desktop

**Create a new directory** 

\$ mkdir Geant4

\$ cd Geant4

Copy the source code in the new directory

\$ cd /home/user/Downloads

\$ cp -r geant4-v11.0.1 /home/user/Desktop/Geant4

## Copy the source code

Choose a path for your installation

\$ cd Desktop

**Create a new directory** 

\$ mkdir Geant4

\$ cd Geant4

Copy the source code in the new directory

\$ cd /home/user/Downloads

\$ cp -r geant4-v11.0.1 home/user/Desktop/Geant4

What?

Where?

#### Create the folder build

- \$ cd /home/user/Desktop/Geant4
- \$ mkdir geant4-v11.0.1-build
- \$ cd geant4-v11.0.1-build

\$ cmake
-DCMAKE\_INSTALL\_PREFIX=/home/user/Desktop/Geant4/g
eant4-v11.0.1-install -DGEANT4\_INSTALL\_DATA=ON
-DGEANT4\_USE\_OPENGL\_X11=ON -DGEANT4\_USE\_QT=ON
/home/user/Desktop/Geant4/geant4-v11.0.1

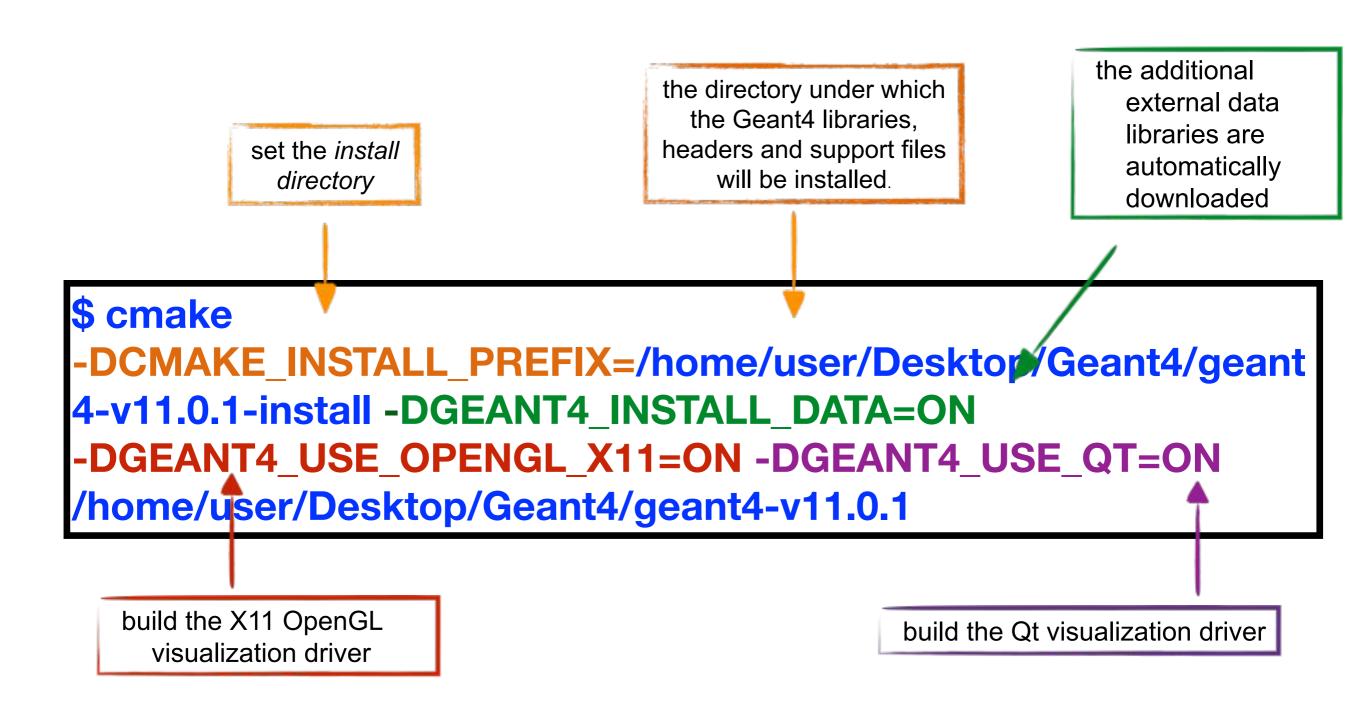

## Other options

#### **Important options:**

- -DCMAKE\_INSTALL\_PREFIX= ... installation\_path
- -DGEANT4\_INSTALL\_DATA=ON/OFF
- -DGEANT4\_BUILD\_MULTITHREADED=ON/OFF

#### **Further options:**

```
-DGEANT4_USE_OPENGL_X11=ON/OFF
```

-DGEANT4\_USE\_QT=ON/OFF

. . . . .

#### **Start the Geant4 installation**

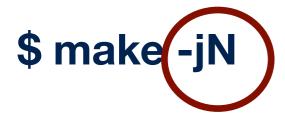

\$ make install

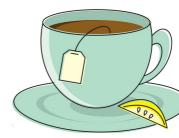

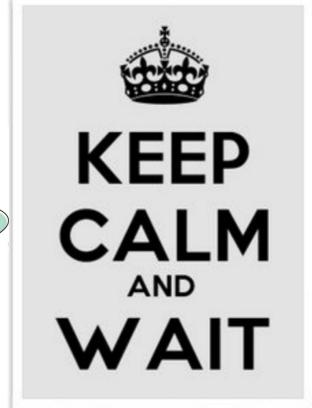

# and wait...

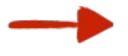

each time you open a new shell **remember** to source the

geant4. sh script before executing an application !!!

# Okay that's all.